# SECURITY & PRIVACY TIPS

#### **1. TRACK YOUR DEVICES**

Enabling Apple's **Find My iPhone,** or the **Android Device Manager** will help **track, lock**  and **erase** your devices in the event they are misplaced or stolen.

#### **2. LOCK YOUR COMPUTER**

Leaving devices unlocked for **even a second**, allows anyone to **steal data physically** later. Use the following keyboard shortcuts to lock a computer quickly.

**MacOS**

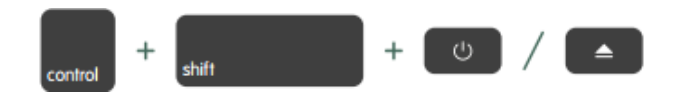

**Windows**

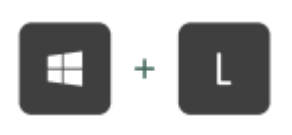

#### **3. ENABLE ADBLOCKERS**

Beyond blocking online ads, adblockers provide personal security by blocking **offensive material**  and **malicious software** while you browse the web.

#### **4. RESTRICT YOUR INFO**

Per the **Family Educational Rights and Privacy Act** or (**FERPA**), some info about you that UHD maintains may be disclosed to the public, **without your consent**, via the **UHD Directory**. However, you are entitled to restrict this info. **uhd.edu/registrar/students/records-requests**

#### **5. SECURE YOUR UHD ID**

UHD IDs not only contain information about you but may grant you access to certain buildings.

#### **6. WATCH YOUR STUFF**

Thieves are everywhere, even on our campus. **Never** leave your stuff unattended. Make sure you ask **someone you know** to watch your stuff.

#### **7. BE INSANE ABOUT PRIVACY**

Whether it's a **government organization** or a **low-key hacker**, someone will always be interested in not only your personal data but the devices that hold it. Be insane and be aware of your privacy at all times and remember to **protect your data.**

THE IT SECURITY & COMPLIANCE **OFFICE** 

## WHO ARE WE?

The **ITSC** (Information Technology Security and Compliance ) Office assures the existence of a **safe computing environment** in which the university community can **teach, learn,** and **conduct research.**

### TO LEARN MORE ABOUT US:

If you'd like to learn more about ITSC Office please visit our webpage.: **https://www.uhd.edu/infosec**

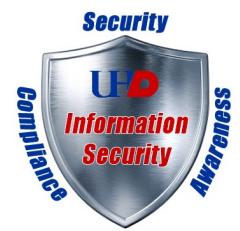

# IT SECURITY Presents

UHA

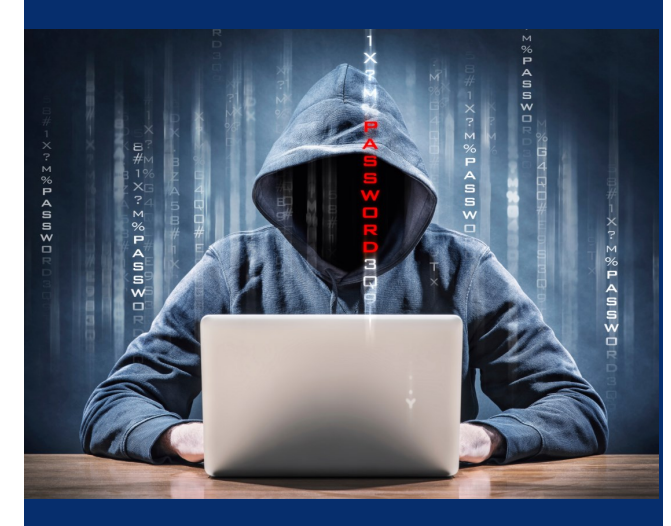

# Gator Security Guide

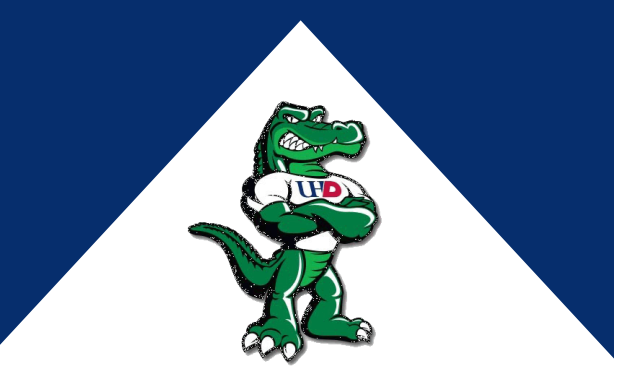

# PASSPHRASES & PASSWORDS

#### WHAT'S THE DIFFERENCE?

A passphrase, similar to a password, is simply a memorable **phrase** or **arrangement** of words **separated by spaces.** Because of their lengthy nature, they are much harder to crack and thus the **logical alternative to passwords.** However, the only caveat is they aren't supported across the board yet.

#### HOW ARE THEY COMPROMISED?

#### $\Rightarrow$  Relentless Frenemies:

A "friend" may be able to guess passwords or security questions by using social engineering tactics.

#### $\Rightarrow$  Brute-Force Attacks

An attack that works by trying all possible password combinations until the right one is found.

#### $\Rightarrow$  Data Breaches

Usernames and passwords may be compromised if a site is hacked and its data breached.

#### $\Rightarrow$  Phishing Attacks

A type of fraud where an attacker attempts to learn sensitive information by posing as a reputable entity, such as a bank, through email, IM, or other communication channels.

#### WHAT ARE SOME TIPS?

#### **1. CONSIDER A PASSWORD MANAGER**

Memorizing **strong passwords** can be a challenge. Thus, there are many programs, called **password manager**, which allow you to **manage your passwords** and sometimes offer integrates services such as **password generators**. **Try one of the following:**

- **KEEPASS.INFO**
- **LASTPASS.COM**
- **1PASSWORD.COM**

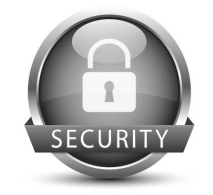

#### **2. USE A STRONG PASSPHRASE/PASSWORD**

**Passphrases** and **passwords** go hand in hand. When a passphrase is possible, make it **memorable, 20-30** characters long, and use **uppercase** and **lowercase letters, numbers,** and **symbols.** For passwords, follow the same routine and **simply translate it** into an **acronym.**

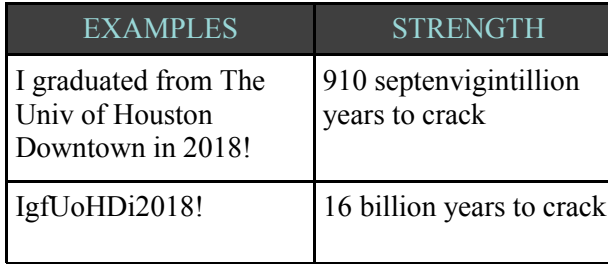

#### **Want to test the strength of your password? Check out: HOWSECUREISMYPASSWORD.NET**

#### **3. USE TWO-FACTOR AUTHENTICATION [2FA]**

(Also known as) **2FA, two-step verification** or **TFA**, is an **extra layer of security** that not only requires the usual password and username but also something that user has on them; **two** of the following **three**:

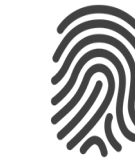

**Something You Have (e.g. a phone) Something You Are (e.g. a fingerprint)**

**Something You Know (e.g. a password)**

# **ENCRYPTION**

#### WHAT IS **IT?**

Encryption is the translation of readable data into a secret code. To read an encrypted file, you must have access to a secret key or password that enables you to decrypt it. In case your device is ever lost or stolen, your secret selfies and the rest of your data will be safe.

#### HOW DO I ENABLE ENCRYPTION?

#### **MacOS**

*Although a lengthy process, it'll run in the background.*

Go to **System Preferences** > Click **Security & Privacy** > Click the **FileVault Tab** > Click the **Lock Button** to Unlock > Enter the **Admin Password** > Click **Turn On FileVault**

#### **iOS**

*Setting up a passcode or password enables encryption automatically.* Go to **Settings** > Slect **Touch ID & Passcode** > Tap on **Turn Passcode On** > Enter a Strong Passcode or Password

#### **Android [Newer Devices]**

*Setting up a security code or fingerprint enables encryption automatically.* Go to **Settings** > Select **Security** > Select **Screen Lock** > Enter a Strong Security Code

#### **Windows PC**

*Bitlocker may not be available on all Windows operating systems.* Go to **Control Panel** > Click **System and Security** >

Click **BitLocker Drive Encryption**> Click **Turn On BitLocker**

#### **Windows Mobile**

Go to **Settings** > Tap on **System** > Tap on **Device Encryption** > Enable **Device Encryption**

# PHISHING TIPS

- $\Rightarrow$  Don't open email attachments or click on links from untrusted sources.
- $\Rightarrow$  Always use caution when opening any attachments or links.
- $\Rightarrow$  If you are not expecting an email or it just doesn't look right, **don't open it.** It could be a phishing attempt!